# **INDEX**

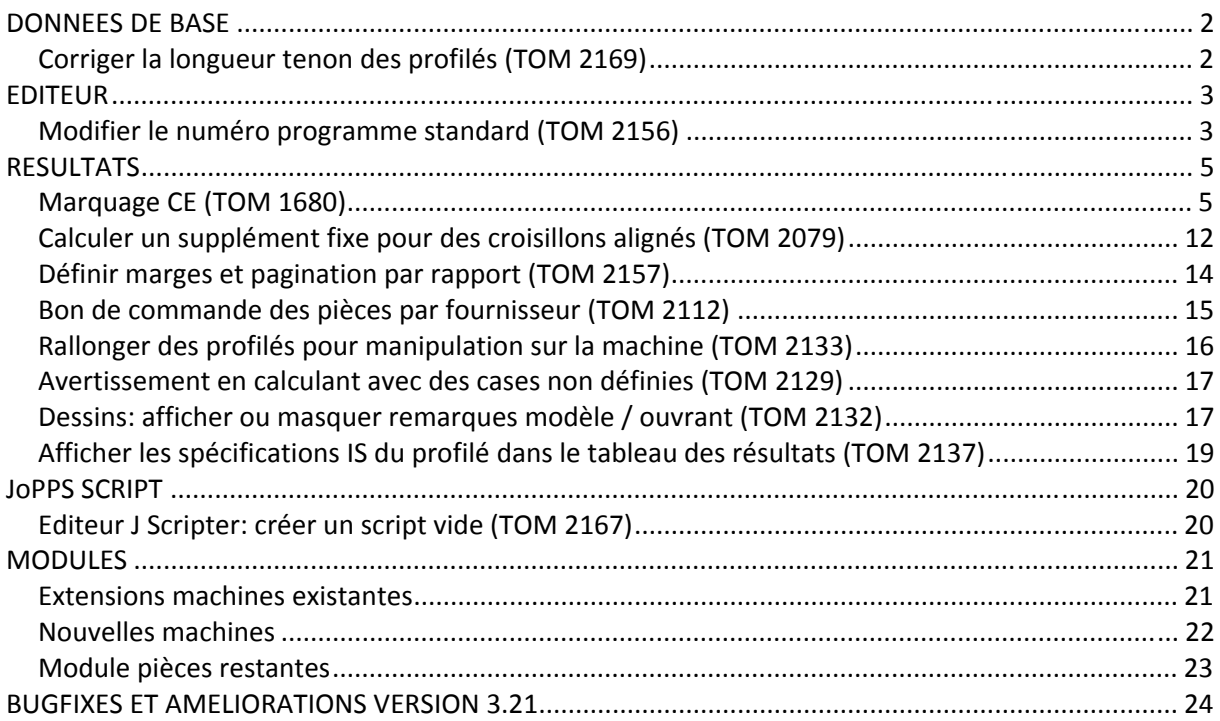

### **DONNEES DE BASE**

### **Corriger la longueur tenon des profilés (TOM 2169)**

(JoPPS 3.21)

Dans les données de base PROFILE PARAMETRES, la longueur tenon du profilé peut être corrigé en fonction du propre '**Soustraction**' et de la '**Correction**' définie pour la jonction '**Continuer**'.

Dans **PROFILE PARAMETRES** il est possible de définir une '**Soustraction**' appliquée par côté profilé indépendant du type de jonction :

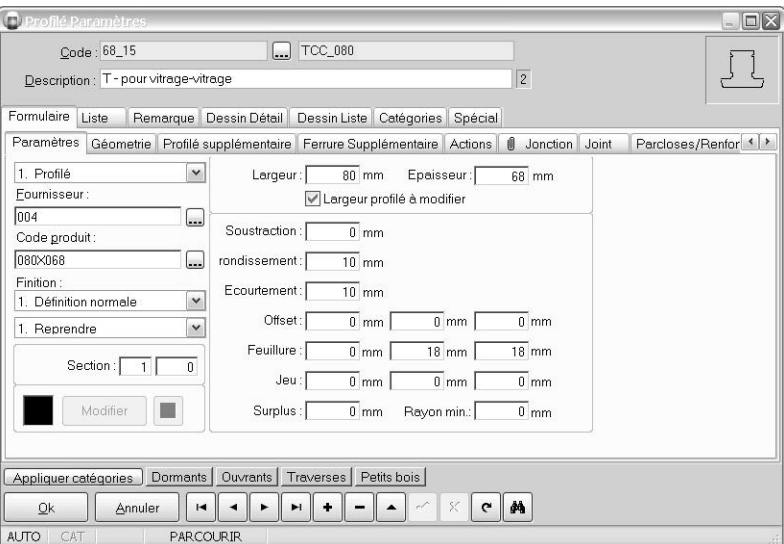

Il est aussi possible de définir une '**Correction**' en fonction du type de jonction :

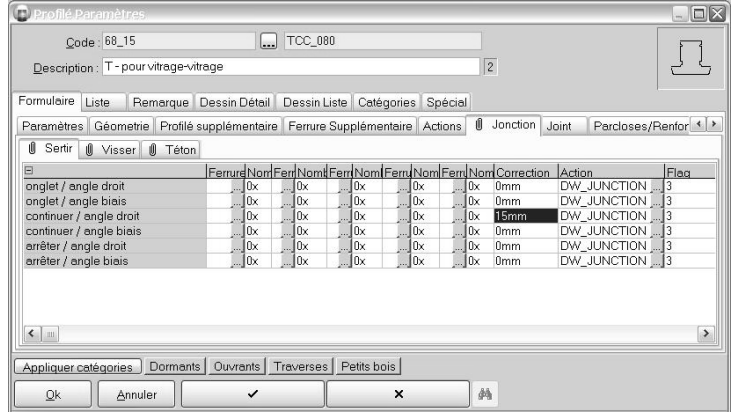

Jusqu'à maintenant, ces paramètres n'influençaient que la longueur de profilé. A partir de maintenant, ces paramètres sont aussi utilisés pour corriger la longueur tenon du profilé à condition qu'il s'agît de la méthode de calcul BOIS et que le type de jonction soit 'Continuer'.

#### **EDITEUR**

#### **Modifier le numéro programme standard (TOM 2156)**

#### (JoPPS 3.21)

Dès maintenant, le numéro programme défini par défaut dans les données PROFILE PARAMETRES peut être modifié par l'EDITEUR pour éviter de devoir adapter chaque fois les données de base. A cet effet, un paramètre supplémentaire 'Porgramme' est ajouté aux fonctions editeur suivantes:

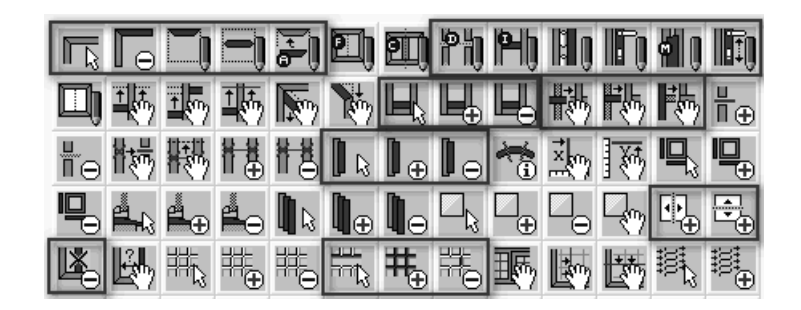

Modifier profilé / Supprimer profilé / Ajouter élément / Ajouter traverse / montant / Ajouter élément général / Ajouter un profilé dilatation / Ajouter élément interne / Ajouter un profilé charnière / Ajouter un profilé manette / Ajouter une battée / Ajouter un profilé relatif / Modifier plinthe / Ajouter une plinthe /Supprimer plinthe / Echanger jonction / Réunir jonction / Diviser jonction / Modifier profilé général / Ajouter profilé général /Supprimer profilé général / Ajouter traverses/ Ajouter montants / Supprimer traverses / montants / Modifier croisillons spéciaux / Ajouter croisillons spéciaux /Supprimer croisillons spéciaux.

Le paramètre supplémentaire 'Programme' en question est ajouté à la rubrique '**Dimensions**' :

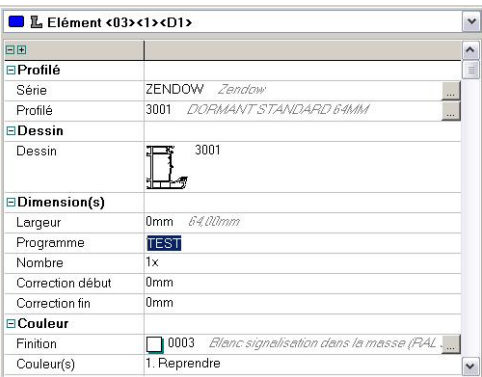

Ce paramètre est aussi disponible dans le scripting comme variable supplémentaire des objets **FRAMEEMENT** et **VENTELEMENT :**

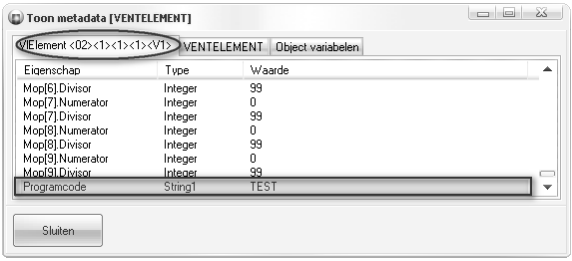

Les objets **FRAMEELMENT** et **VENTELEMENT** ont aussi le paramètre **PROGRAMCODE** :

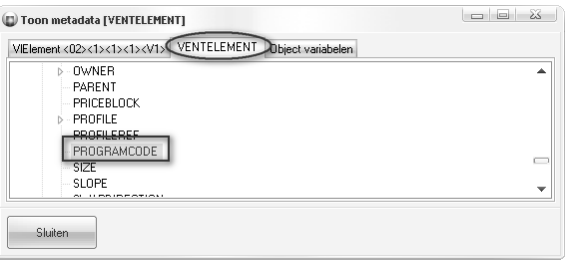

# **RESULTATS**

## **Marquage CE (TOM 1680)**

(JoPPS 3.21)

Lors de la livraison, le châssis / la porte doit être accompagné des informations obligatoires concernant le marquage CE. L'information peut être mise sur le produit même, sur une étiquette, sur l'emballage ou sur les documents accompagnants. Le marquage CE doit mentionner les informations suivantes :

Le symbole CE nom et adresse du fabricant numéro de l'institut de certification (\*) date de la production numéro certificat (\*) référence à la norme ... description du produit prestations du produit (acoustique, résistance, isolant,...)

#### **Extension des données de base avec l'écran 'Valeurs CE':**

Dans le nouvel écran 'Valeurs CE', les paramètres CE peuvent être définis par modèle testé:

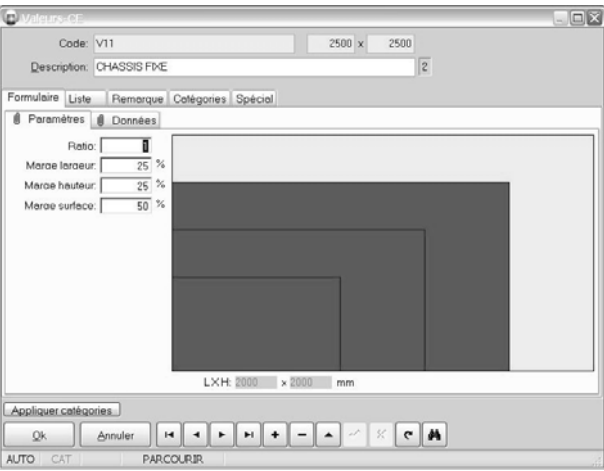

Par modèle testé pour une hauteur / une largeur spécifique, les paramètres suivantes sont à définir:

- Code des données de test du modèle spécifique ;
- Largeur et hauteur du modèle testé ;
- Description en 5 langues ;
- Ratio hauteur / largeur permis pour le modèle en question ;
- Marge largeur: dépassement au maximum dans la largeur pour que les caractéristiques soient valable (pourcentage) ;
- Marge hauteur : dépassement au maximum dans la hauteur pour que les caractéristiques soient valable (pourcentage);
- Marge surface : dépassement au maximum de la surface pour que les caractéristiques soient valable (pourcentage).

En plus, les résultats des tests peuvent être définis par paramètre:

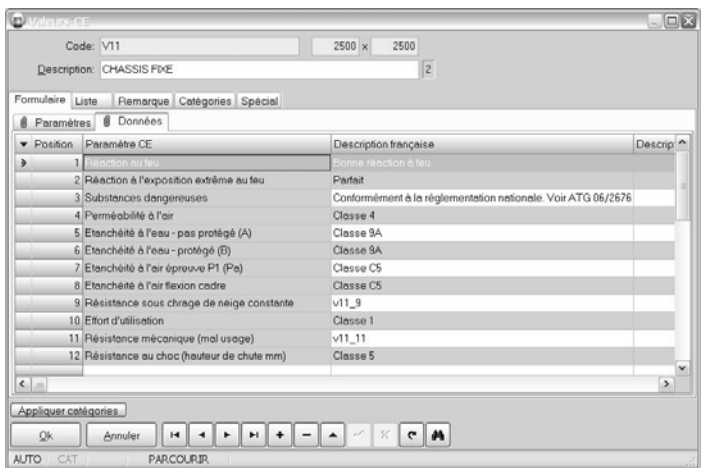

Pour l'instant, 25 paramètres CE différents sont à définir par modèle avec une hauteur/une largeur spécifique, soit

- 1. Réaction au feu
- 2. Réaction à l'exposition extrême au feu
- 3. Substances dangereuses
- 4. Perméabilité à l'air
- 5. Etanchéité à l'eau ‐ pas protégé(A)
- 6. Etanchéité à l'eau ‐ protégé(B)
- 7. Etanchéité à l'air épreuve P1(Pa)
- 8. Etanchéité à l'air flexion cadre
- 9. Résistance sous charge de neige constante
- 10. Effort d'utilisation
- 11. Résistance mécanique (mal usage)
- 12. Résistance au choc (hauteur de chute mm)
- 13. Résistance à l'emploi intensif des systèmes ouverture et fermeture
- 14. Résistance au cambriolage
- 15. Capacité de résistance des prévisions de sécurité
- 16. Résistance aux balles
- 17. Résistance à l'explosion ‐ tube à choc
- 18. Résistance à l'explosion ‐ essai en plein air
- 19. Prestations acoustiques
- 20. Transfert de chaleur
- 21. Propriétés de rayonnement ‐ facteur solaire
- 22. Propriétés de rayonnement ‐ transmission de lumière
- 23. Ventilation
- 24. Comportements entre différents climats
- 25. Durabilité (duréée de vie)

Chaque paramètre est prévu d'un numéro de suite. Ce numéro correspondant est défini dans le champ '**Position**'.

Le nouveau tableau **CEDATA.DB** est aussi connu comme "OBJET" dans le scripting et peut donc être utilisé du scripting comme tous les autres tableaux données de base. Un exemple des variables disponibles est affiché dans l'image ci‐dessous :

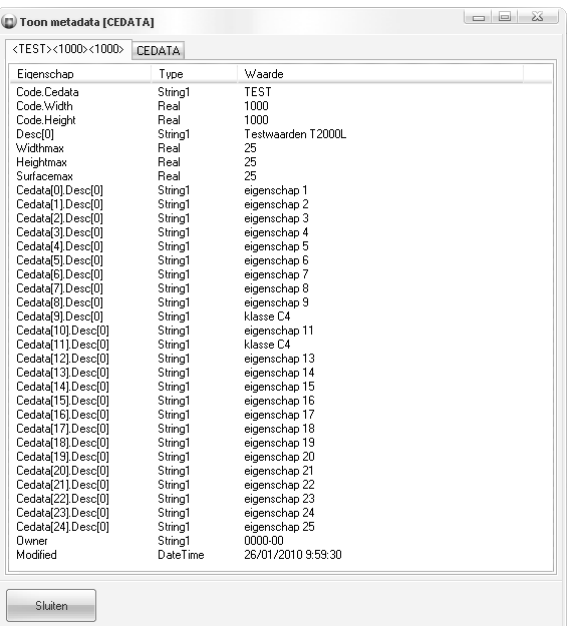

Les objets **CEDATA** et **CEDATAPROPERTIES** sont disponibles dans le scripting comme interface base de données et disposent des mêmes paramètres et méthodes standard que les autres tableaux données de base :

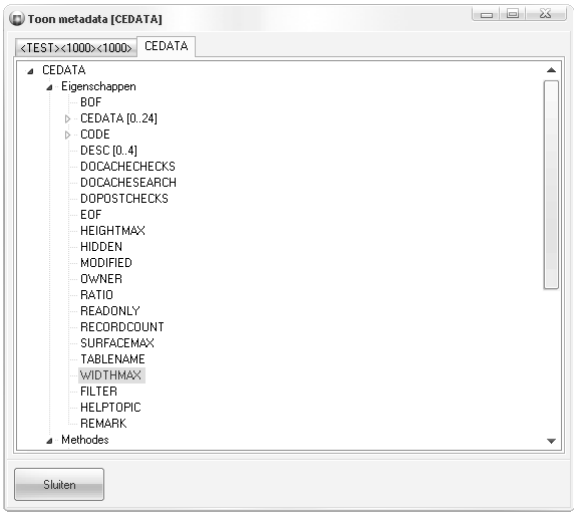

## **Nouveau tab 'Valeurs‐CE' dans la bibliothèque des modèles :**

Dans la bibliothèque, tab 'Valeurs‐CE', chaque modèle peut être lié à un enregistrement CE des données de base en fonction de la série. Un maximum de 10 enregistrements CE peuvent être spécifiés. Si la série n'est pas définie, les valeurs CE sont valables pour toutes les séries. Si la série est définie les valeurs CE ne seront appliquées qu'au modèle défini dans la série en question:

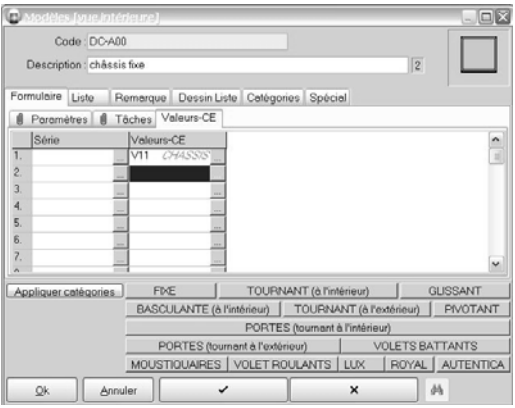

#### **Nouveau rapport 'Marquage CE' :**

Lors du calcul, les paramètres CE de chaque modèle sont ajoutés au tableau des résultats **PART.DB**. Les champs suivants ont été ajoutés au tableau **PART.DB** :

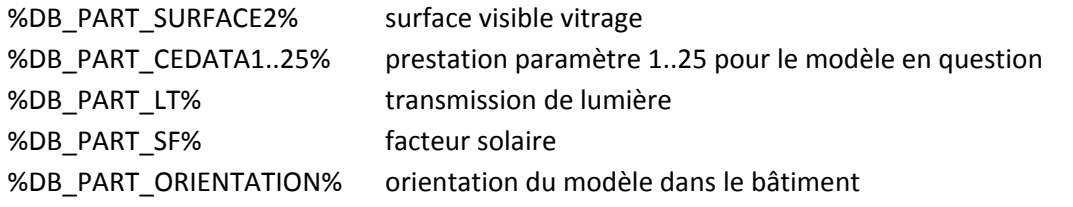

Ces valeurs ne sont disponibles que pour les modèles, soit les enregistrements avec %DB\_PART\_ID%  $= 203.$ 

Le tableau **PART.DB** est alors utilisé pour générer les documents CE correspondants par le nouveau rapport Excel '**Marquage CE**' ajouté au tab '**Rapport techniques**' des '**Résultats**' :

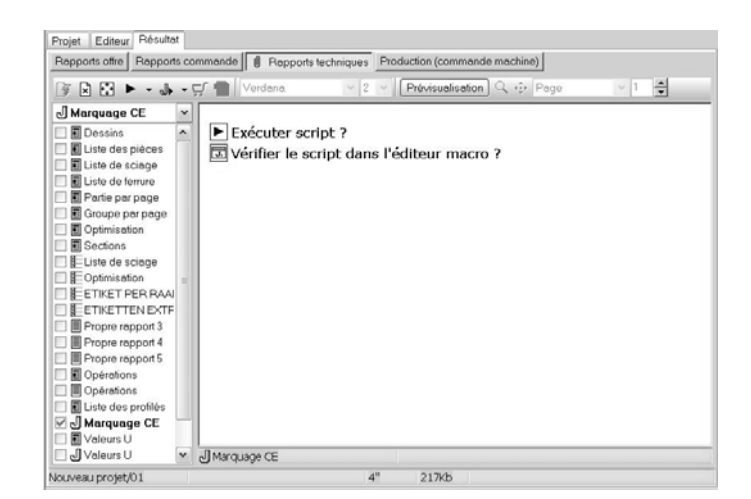

Sous Résultats / Paramètres spécifiques, les paramètres suivants sont définis pour le nouveau rapport Excel '**Marquage CE**' :

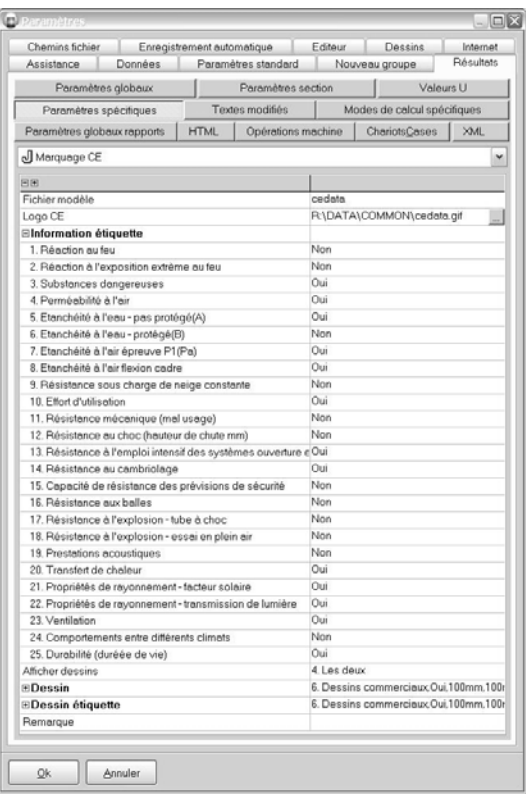

- Repérage du fichier modèle (cedata1.xlt à cdata5.xlt, par langue) ;
- Repérage du fichier CE logo;
- Afficher ou non les paramètres CE (à définir individuellement) ;
- Afficher les dessins châssis (Non, Aperçu, Etiquette ou Les deux);
- Scénario et dimensions des dessins;
- Scénario et dimensions des dessins sur les étiquettes ;
- Clause concernant des substances dangereuses.

Pour les paramètres CE à afficher mais non définis, la valeur NPD (No Performance Declared) est affichée dans le rapport.

En calculant le rapport, les données suivantes sont générées dans un fichier EXCEL:

- 1. CE Déclaration de conformité ;
- 2. Aperçu des modèles d'un projet avec leurs prestations CE respectives ;
- 3. Par modèle une 'étiquette' avec les différentes prestations CE

Voici un exemple de la CE‐ déclaration de conformité:

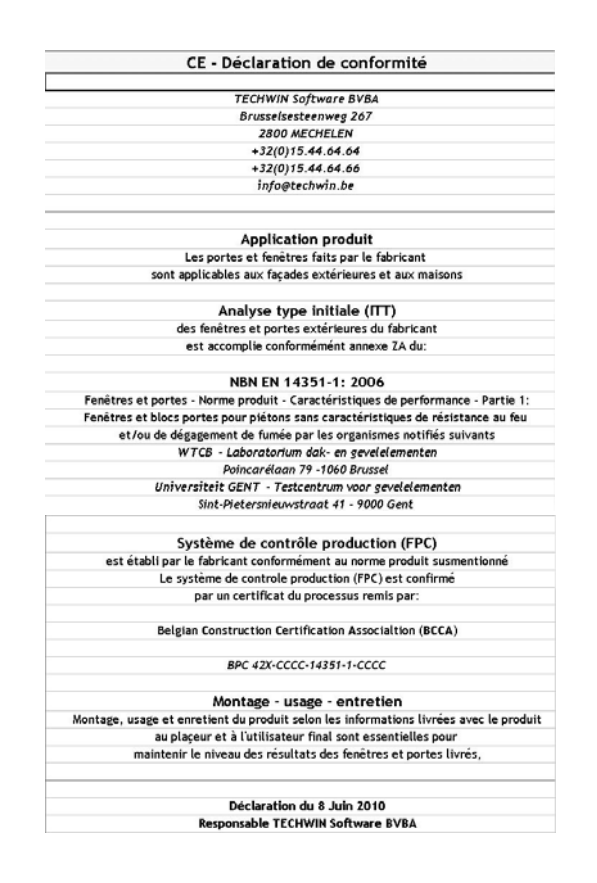

Voici un exemple de l'aperçu des modèles d'un projet avec leurs prestations CE respectives:

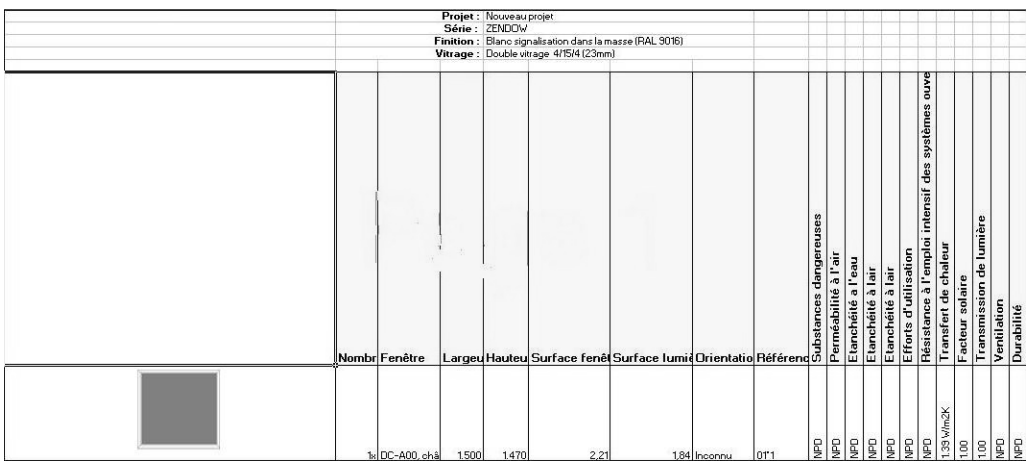

Voici un exemple d'une étiquette avec les prestations CE du châssis en question:

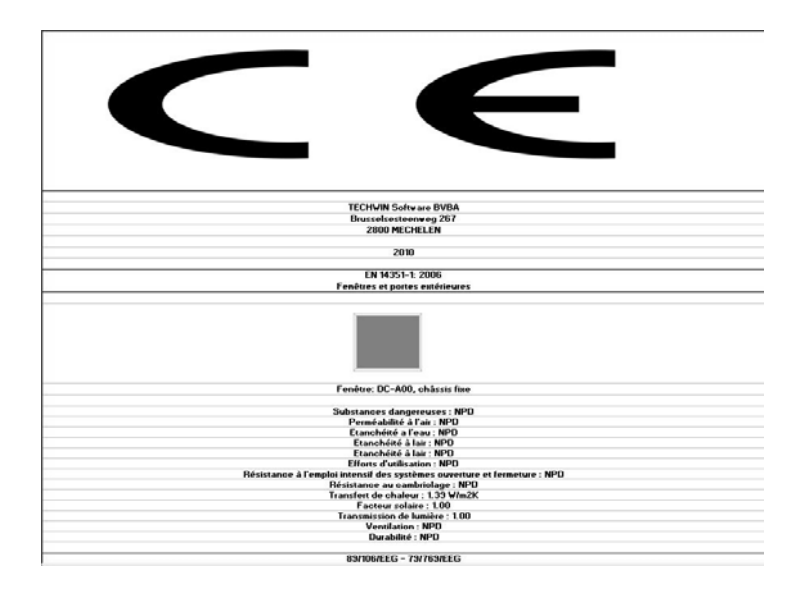

# **Calculer un supplément fixe pour des croisillons alignés (TOM 2079)**

(JoPPS 3.21)

Si des croisillons '**normaux**' sont alignés ou si des croisillons '**spéciaux**' sont définis, un supplément de prix fixe peut être calculé par case dans laquelle les croisillons sont définis.

A cet effet, l'option 'Supplément aligner croisillons' est ajoutée sous '**Edition / Paramètres / Paramètres standard / Prix.** Définissez comme suit:

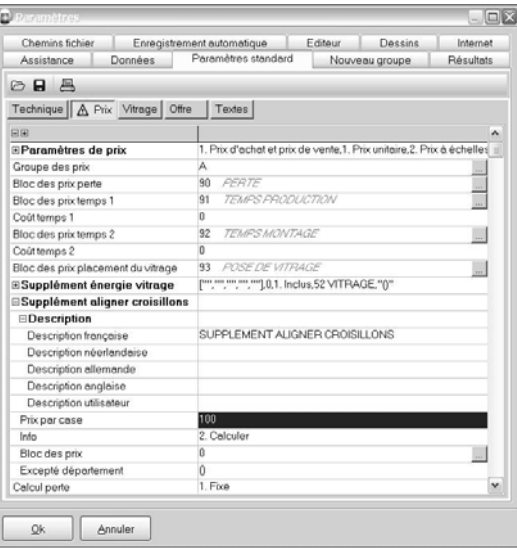

- Description (si ne pas définie, la description du bloc des prix sera affichée) ;
- Supplément à calculer par case avec des croisillons alignés ;
- Info applicable au supplément à calculer ;
- Bloc des prix applicable au supplément à calculer ;
- Départements auxquels le supplément n'est pas applicable.

Ces paramètres standard sont copiés en créant un nouveau projet mais sont à adapter par projet au niveau projet, tab Prix / Paramètres.

Un supplément est calculé par case avec des croisillons 'normaux' alignés ou avec des croisillons 'spéciaux. Le supplément chargé peut être ajusté par un bloc des prix séparé:

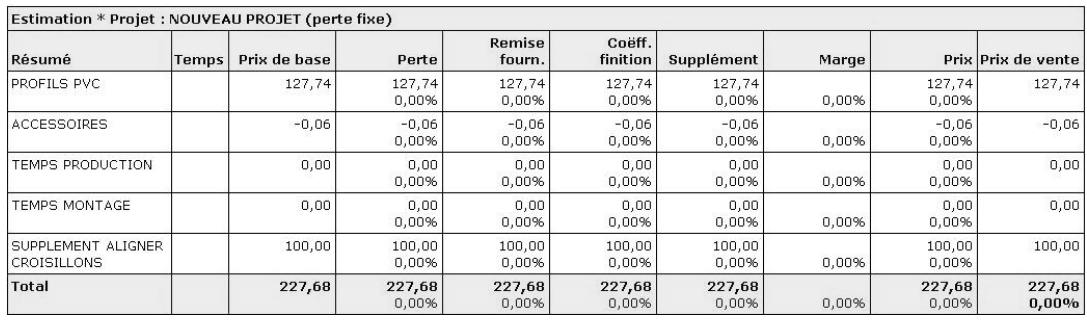

L'Info défini vous permet d'afficher ou de masquer le supplément en question dans l'offre:

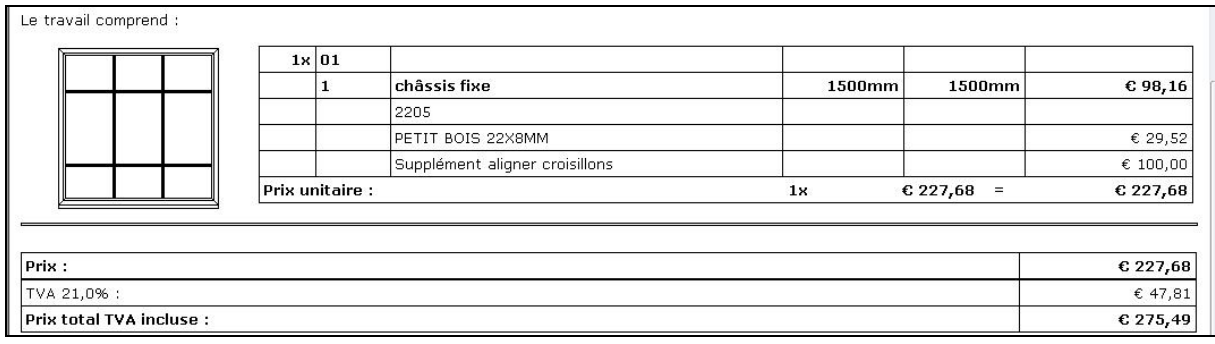

Variables disponibles dans le scripting :

*CurPro.Setup.EXTRACROSSES.Desc[0] Description néerlandaise CurPro.Setup. EXTRACROSSES.Desc[1] Description française CurPro.Setup. EXTRACROSSES.Desc[2] Description allemande CurPro.Setup. EXTRACROSSES.Desc[3] Description anglaise CurPro.Setup. EXTRACROSSES.Desc[4] Description utilisateur CurPro.Setup. EXTRACROSSES.Price Supplément par case CurPro.Setup. EXTRACROSSES.Info Info CurPro.Setup. EXTRACROSSES.PriceBlock Bloc des prix CurPro.Setup. EXTRACROSSES.Filter Filtre*

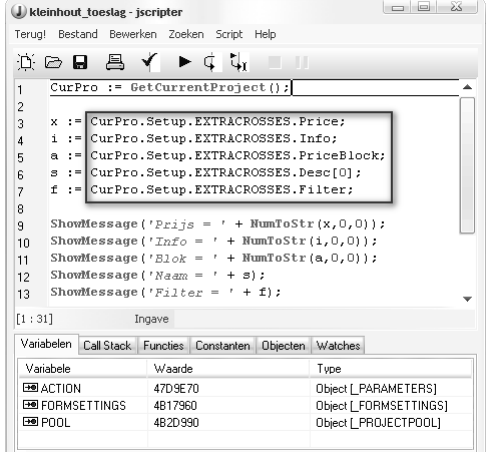

## **Définir marges et pagination par rapport (TOM 2157)**

(JoPPS 3.21)

Dès maintenant, les marges et la pagination sont à définir par rapport (uniquement applicable aux rapports HTML, pas aux rapports WORD, EXCEL ou TEXT).

A cet effet, les **options 'Pagination' et 'Marges' sont ajoutées aux paramètres spécifiques** de chaque rapport HTML :

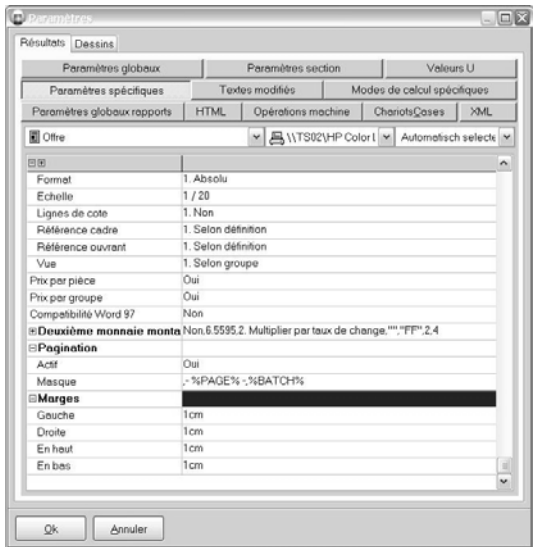

La pagination et les marges définies par défaut dans '**Edition – Paramètres – Résultats – Paramètres globaux rapports'** sont copiés et entrés pour chaque rapport. Modifiez les par rapport si nécessaire.

#### Notez :

Dans les **Paramètres globaux rapports',** le champ 'Afficher' est ajouté à l'option 'Marges'. Ceci vous permet d'afficher ou non les marges dans la prévisualisation des rapports :

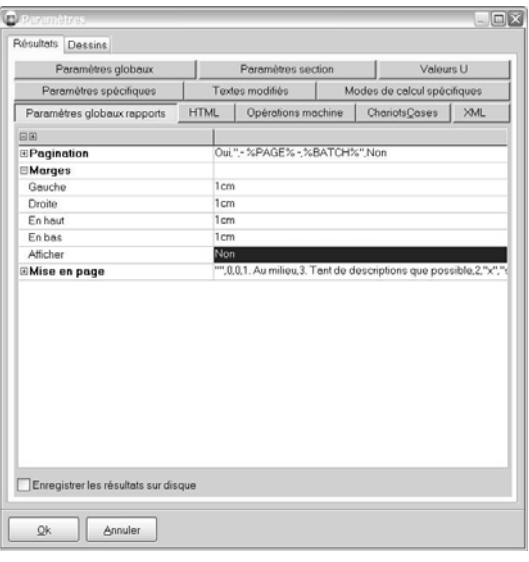

# **Bon de commande des pièces par fournisseur (TOM 2112)**

(JoPPS 3.21)

Si vous le désirez, les propres rapports 1 à 12peuvent être utilisés pour créer des bons de commande par fournisseur pour tous les pièces (profilés, ferrure, joints, vitrages et/ou finitions châssis). A cet effet, un paramètre supplémentaire est ajouté aux propres rapports 1 à 12 pour indiquer si le rapport est à générer par fournisseur ou non:

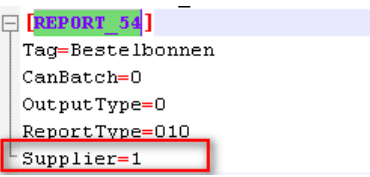

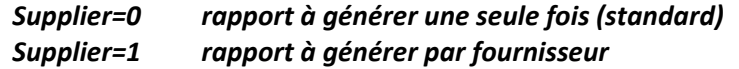

En choisissant de générer le rapport par fournisseur, les paramètres suivants sont disponibles:

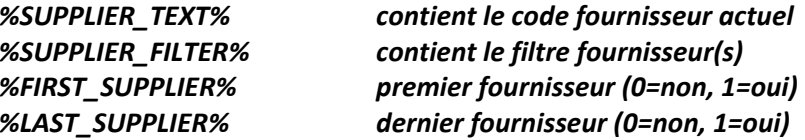

et les rapports suivants sont disponibles :

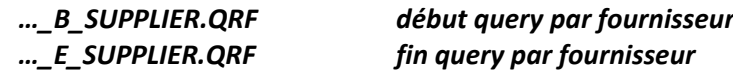

Dans '**Edition ‐ Paramètres– Résultats – Paramètres globaux'**, option 'Autres paramètres', des nouveaux paramètres sont prévus pour pouvoir rapporter par fournisseur:

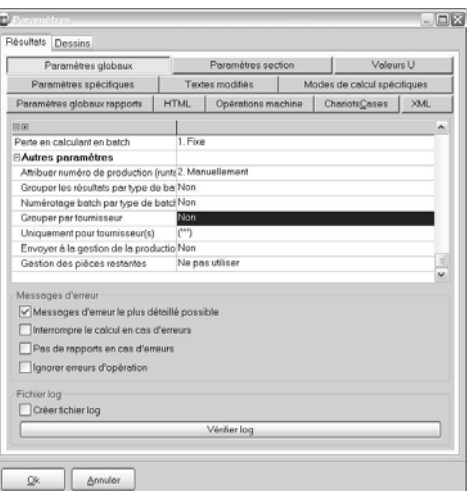

*Uniquement pour fournisseur(s) filtre fournisseur(s) à traiter*

*Grouper par fournisseur générer rapports par fournisseur ou non*

Notez:

Pour l'instant, la possibilité décrite n'est réalisée que pour les rapports '**USER..**'.

En plus, cette méthode de travail n'est peut pas être combinée avec les rapports par type de batch.

# **Rallonger des profilés pour manipulation sur la machine (TOM 2133)**

(JoPPS 3.21)

Pour manipuler des profilés sur la machine, il faut une longueur minimum pour pouvoir serrer le profilé et faire les opérations nécessaires. C'est pourquoi vous avez la possibilité de rallonger les profilés plus courts qu'une certaine longueur. A cet effet, des paramètres supplémentaires sont prévus dans '**Edition / Paramètres / Résultats / Paramètres globaux / Optimisation** :

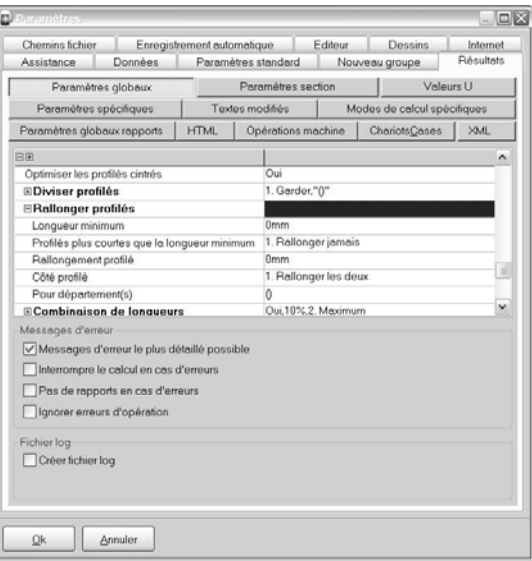

Sous la rubrique 'Rallonger profilés', les paramètres suivants sont disponibles :

- Longueur minimum : les profilés plus courts que la longueur définie sont rallongés.
- Profilés plus courts que la longueur minimum : *1. Rallonger jamais / 2. Rallonger jusqu'à / 3. Rallonger avec*
- Rallongement profilé : ou bien rallonger jusqu'à la longueur définie ou bien rallonger avec le nombre de mm défini en fonction de l'option sélectionnée dans le champ précédent 'Profilés plus courts que la longueur minimum'
- Côté profilé :

*1. Rallonger les deux / 2.Rallonger début / 3. Rallonger fin.*

En sélectionnant l'option 1 'Rallonger les deux', le rallongement

- o sera réparti d'une manière égale entre les deux côtés profilé si l'option 'Rallonger jusqu'à soit définie
- o sera appliqué à les deux côtés profilé, si l'option 'Rallonger avec' soit définie.
- Pour département(s): les profilés appartenant au(x) département(s) seront rallongés.

Deux champs supplémentaires sont prévus dans le tableau des résultats STUK.DB:

%DB\_PIECE\_CEXT1% (rallongement au début du profilé) et %DB\_PIECE\_CEXT2% (rallongement à la fin du profilé)

Deux champs supplémentaires sont prévus dans le tableau des résultats BEWERK.DB : %DB\_MOPS\_CEXT1% (rallongement au début du profilé) et %DB\_MOPS\_CEXT2% (rallongement à la fin du profilé).

## **Avertissement en calculant avec des cases non définies (TOM 2129)**

(JoPPS 3.21)

Des cases non définies peuvent causer des angles de sciage faux. C'est pour cela que dès maintenant le message d'erreur suivant apparaît en bas en calculant un modèle avec des cases non définies :

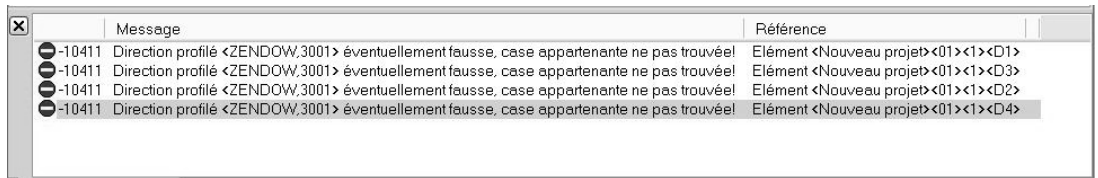

## **Dessins: afficher ou masquer remarques modèle / ouvrant (TOM 2132)**

(JoPPS 3.21)

Jusqu'à maintenant, la remarque définie pour un modèle / un ouvrant au niveau modèle ou au niveau ouvrant, était toujours affichée dans le bloc des textes à côté des dessins. Dès maintenant, il est possible de définir par modèle / par ouvrant si cette remarque soi affichée ou non à côté des dessins.

• Définissez pour le modèle ' l'ouvrant en question le département:

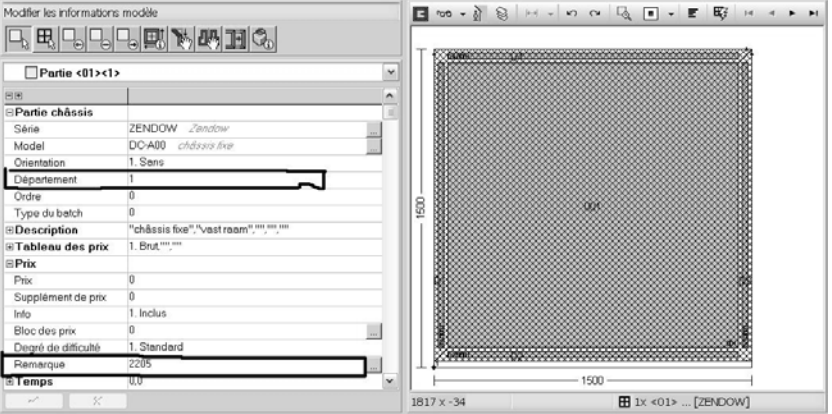

Le numéro département défini peut être utilisé pour définir si la remarque définie pour le modèle / l'ouvrant en question soit affichée ou non dans le bloc des textes à côté des dessins.

• Sélectionnez dans Résultats / Paramètres spécifiques le rapport 'Dessin' et définissez dans le champ 'Remarque (excepté département)' le(s) département(s) des modèles / ouvrants pour lesquels la remarque définie doit être masquée dans le bloc des textes à côté des dessins:

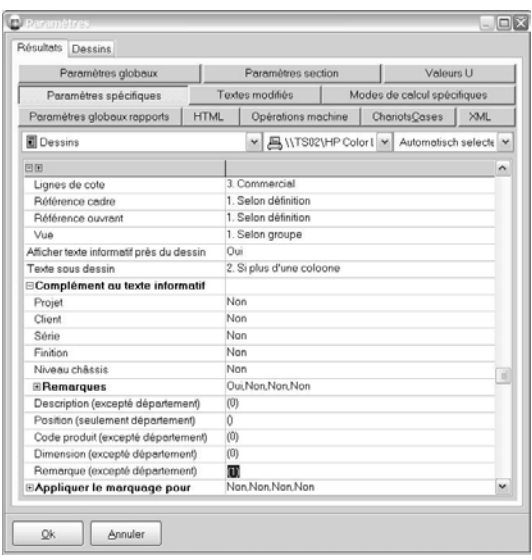

# **Afficher les spécifications IS du profilé dans le tableau des résultats (TOM 2137)**

(JoPPS 3.21)

Le champ supplémentaire **%DB\_PART\_FILTER%** est prévu dans le tableau **PART.DB** pour indiquer les spécifications '**IS**' applicables à un certain profilé :

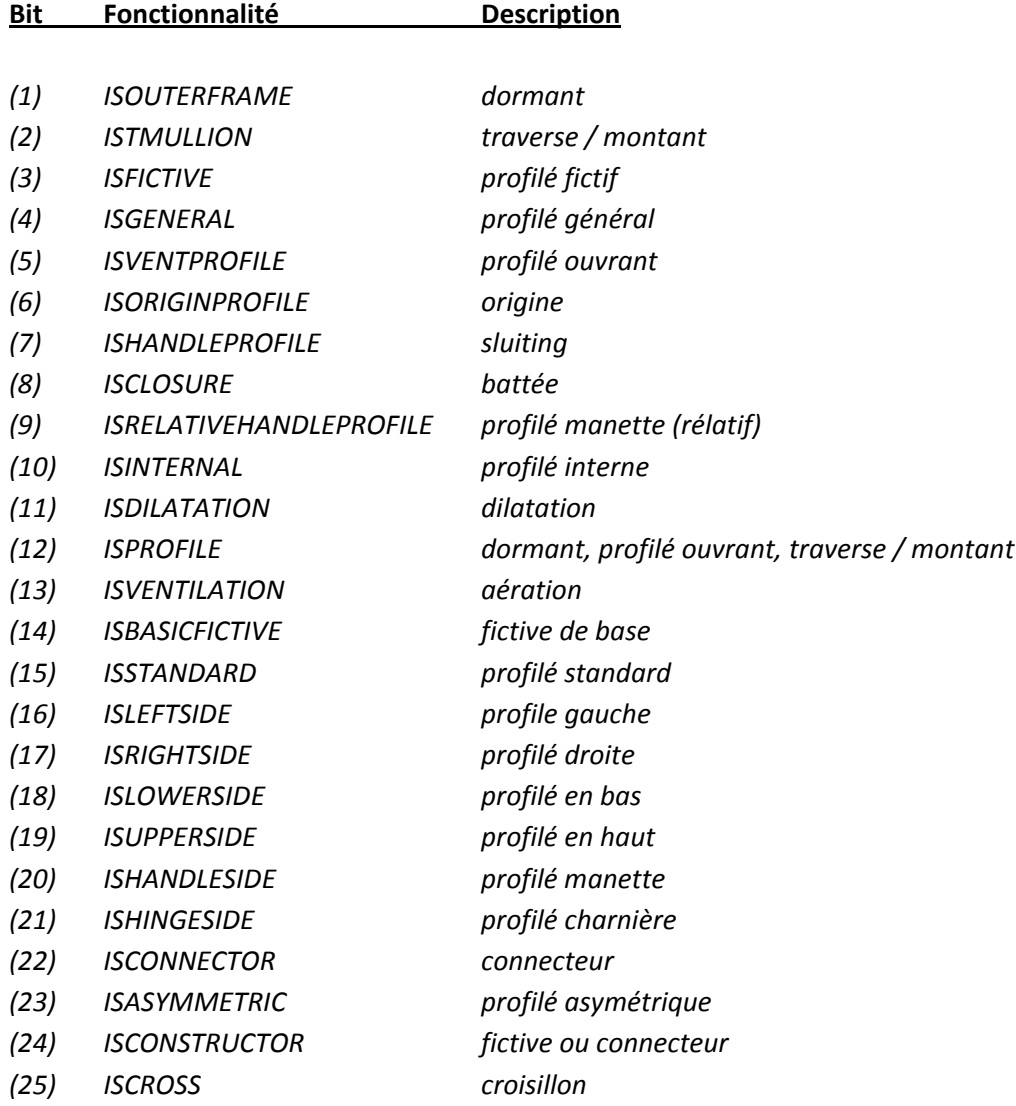

La position du bit dans le champ integer est affichée si la condition '**IS**' spécifique est remplie.

# **JoPPS SCRIPT**

### **Editeur J Scripter: créer un script vide (TOM 2167)**

(JoPPS 3.21)

Dans **l'Editeur JScripter,** il est possible de démarrer avec un script vide.

A cet effet, l'option 'Nouveau script' et le bouton correspondant sont ajoutés au menu principal:

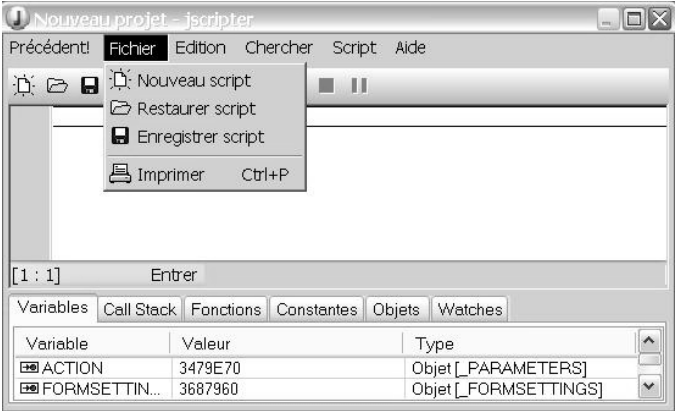

Si le script précédent a été modifié, le programme viendra vous demander d'enregistrer d'abord.

#### **MODULES**

#### **Extensions machines existantes**

#### Centre d'usinage ELUSOFT:

(JoPPS 3.21)

Comme mentionné avant, il est possible de rallonger les profilés plus courts qu'une certaine longueur pour pouvoir les manipuler sur la machine. A cet effet, les paramètres supplémentaires sont disponibles pour définir l'information d'un champ spécifique:

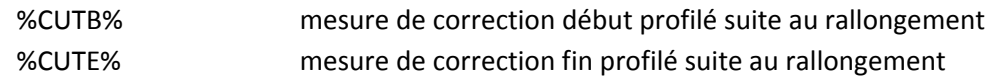

Ces paramètres peuvent sont à utiliser pour composer certaines informations dans le format **ELUSOFT** même par moyen des tags **FieldInfo1..5** dans la section **ELUSOFT** concernée de **JOPPS.INI**:

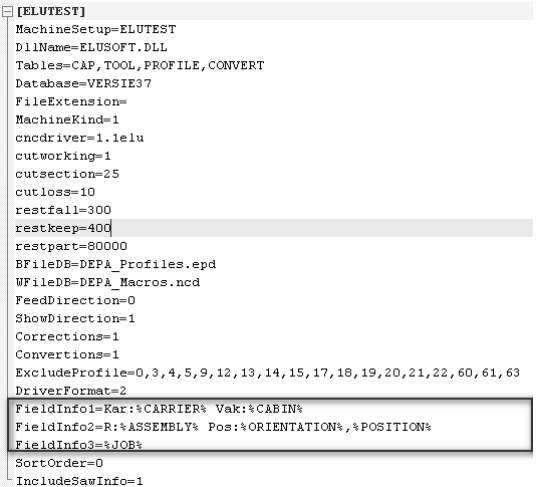

#### Soudeuse ROTOX SMK504:

#### (JoPPS 3.21)

Il est possible de définir de tourner ou non les cadres avant de les souder. Faites comme suit : Définissez dans l'Editeur au niveau Modèle l'ordre de la partie châssis en question:

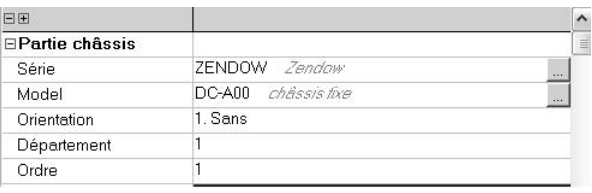

Ce numéro d'ordre défini peut être utilisé pour indiquer par le filtre '**Tourner cadres avec numéro d'ordre'** les cadres à tourner avant de les souder. Si cette rotation ferait que le cadre ne peut plus être manipulé sur la soudeuse à cause des limitations de dimension, le cadre ne sera pas tourné. Le numéro d'ordre du filtre en question est '**‐1**' par défaut, ce qui signifie de ne pas tourner les cadres.

#### Scieuse STROMAB CT600:

(JoPPS 3.21)

Un paramètre supplémentaire est ajouté pour définir la portée de l'angle de sciage. Les paramètres disponibles sont:

1. ‐90°/+90° angle de sciage de 90° apparaît dans le format comme 0° (standard)

2. 0°/180° angles de sciage apparaissent de façon normale dans le format

# Scieuse SOENEN DVE:

(JoPPS 3.21)

Il est possible de définir la précision des angles de sciage.

Les paramètres disponibles sont:

1. -1° standard pour format JOB

2. 1/10° standard pour format DVE

**Attention:**

**Ce paramètre a uniquement de l'effet pour le format JOB!!!**

### **Nouvelles machines**

Machine MECAL SW453: (JoPPS 3.21)

## **Module pièces restantes**

Dès maintenant, les totaux des colonnes '**Valeur**' et '**Appréciation**' sont affichés en bas de la liste:

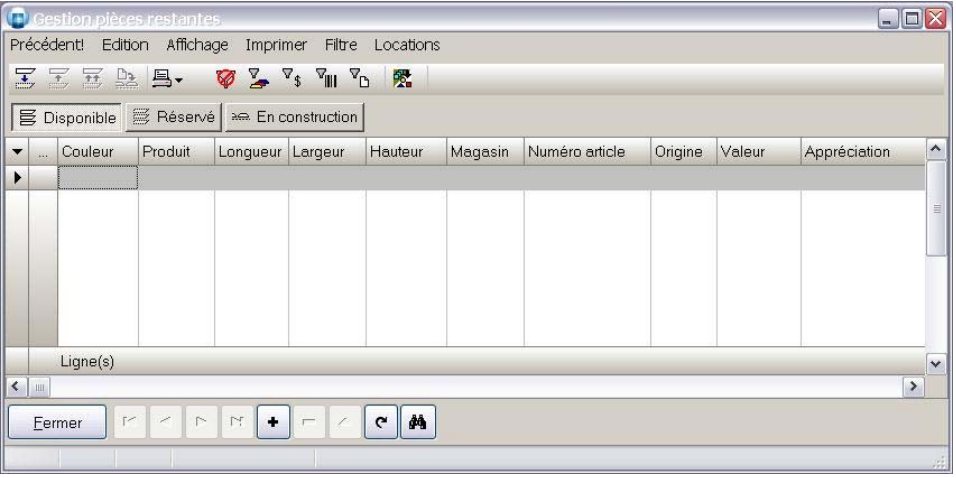

Les totaux affichés sont toujours la somme du nombre de lignes mentionné à gauche (s'accordent donc avec la sélection de la ligne).

Les paramètres pour définir les largeurs des colonnes et pour afficher/masquer des colonnes sont divisés par tab (Disponible, Réservé er En construction).

# **BUGFIXES ET AMELIORATIONS VERSION 3.21**

Données: en copiant les enregistrements profilé paramètres, tous les prix de vente liés dans profilé paramètres étaient supprimés.

Données: en copiant un enregistrement EXPORT du tab 'Dessin Liste' un enregistrement faux était copié.

Editeur, fonctions restaurer modèles / ouvrants: il est possible de modifier les dimensions sans devoir sélectionner d'abord la fonction ' Modifier'.

Editeur, modèles: si des groupes identiques étaient divisés par scripting, les dimensions des modèles clonés changeaient et n'étaient donc plus correctes.

Editeur, aérations: il était impossible de modifier encore une aération après l'utilisation de la fonction 'Ajouter aération sur traverse'.

Résultat, Offre: si un prix de vente est défini pour un ouvrant et l'Info de cet ouvrant est 'Calculer', alors ce prix est calculé 2 fois dans l'offre: 1 x séparément avec l'ouvrant et 1 x ce prix est ajouté au prix du modèle auquel l'ouvrant appartient.

Résultat: Bon de vitrage et Commande des vitrages dans EXCEL: ces rapports étaient interrompus si le paramètre global 'Grouper résultats par type de batch' était coché et s'il n'y avait pas de vitrages définis au niveau projet.

Résultat, technique: dès maintenant, les vitrages fictifs générés en définissant une aération sur traverse sont tenus en compte pour les numérotages consécutifs.

Résultat: la hauteur poignée dans le tableau PART ou demandée par scripting ne tenait pas compte de la référence ouvrant, cadre,…

Scieuse ROTOX LA396: les profilés à scier double était aussi calculé 2 fois.

EOSS: modifier le bon de commande Saint Gobain donnait une commande fausse (fichier \*.jof).

Import / Export: pour éviter des problèmes avec des caractères étrangers lors de l'export, tous les valeurs texte dans l'interface XML sont converties en UTF‐8, aussi bien les résultats que les données de base.

Import / Export: supprimer des lignes dans Excel par le dropdown OUI/NON ne fonctionnait pas si l'utilisateur tapait lui même 'Oui'.

Import / Export: l'option "merge" fonctionne de nouveau comme prévu, soit que seulement les champs exportés sont remplacés.

Administrateur: les problèmes avec la définition d'un accès utilisateur pour de nouvelles données créées par +, sont résolus.

Scripting: dès maintenant, le variable Tmullioncount est déjà connu lors de l'action \_beforecalculations pour pouvoir définir le type de seuil en fonction du nombre de montants arrivants.